## **How to turn on translation of captions into other languages**

1. Click on  $=$  icon (circled in red below):

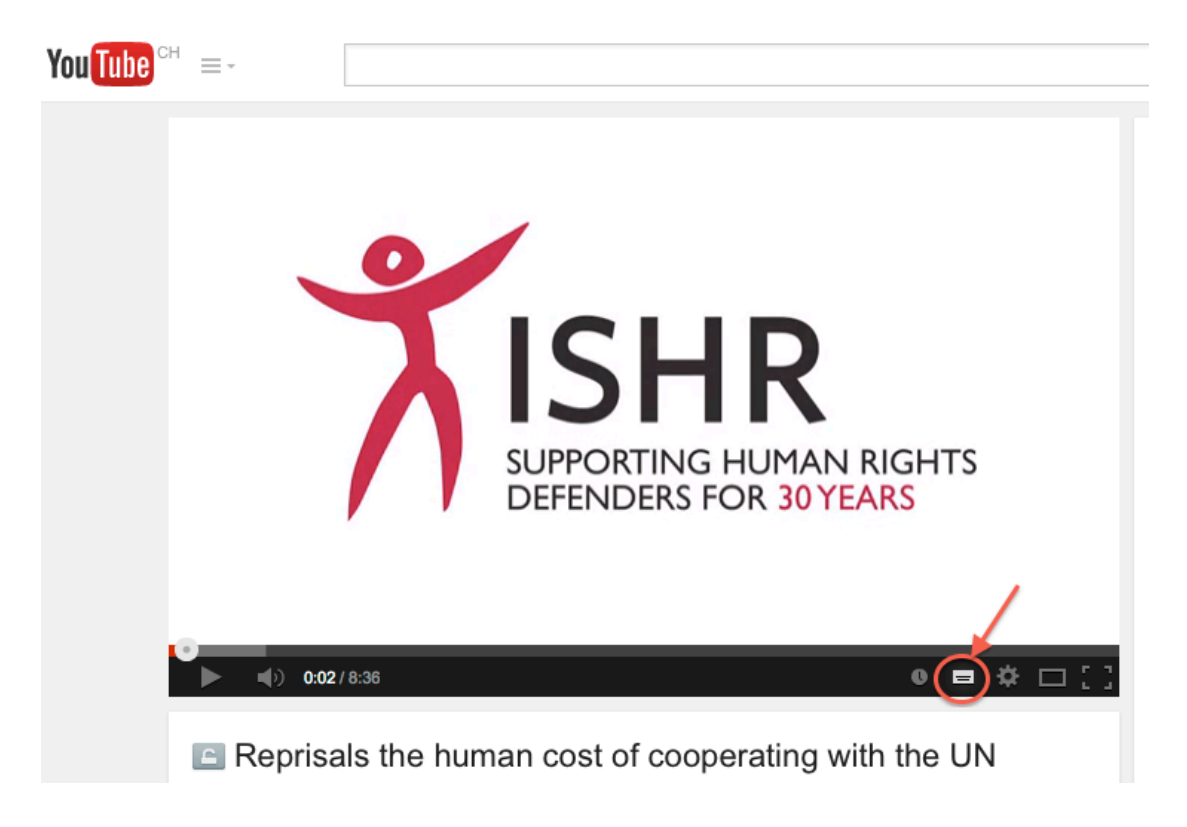

2. You will see the following on the screen:

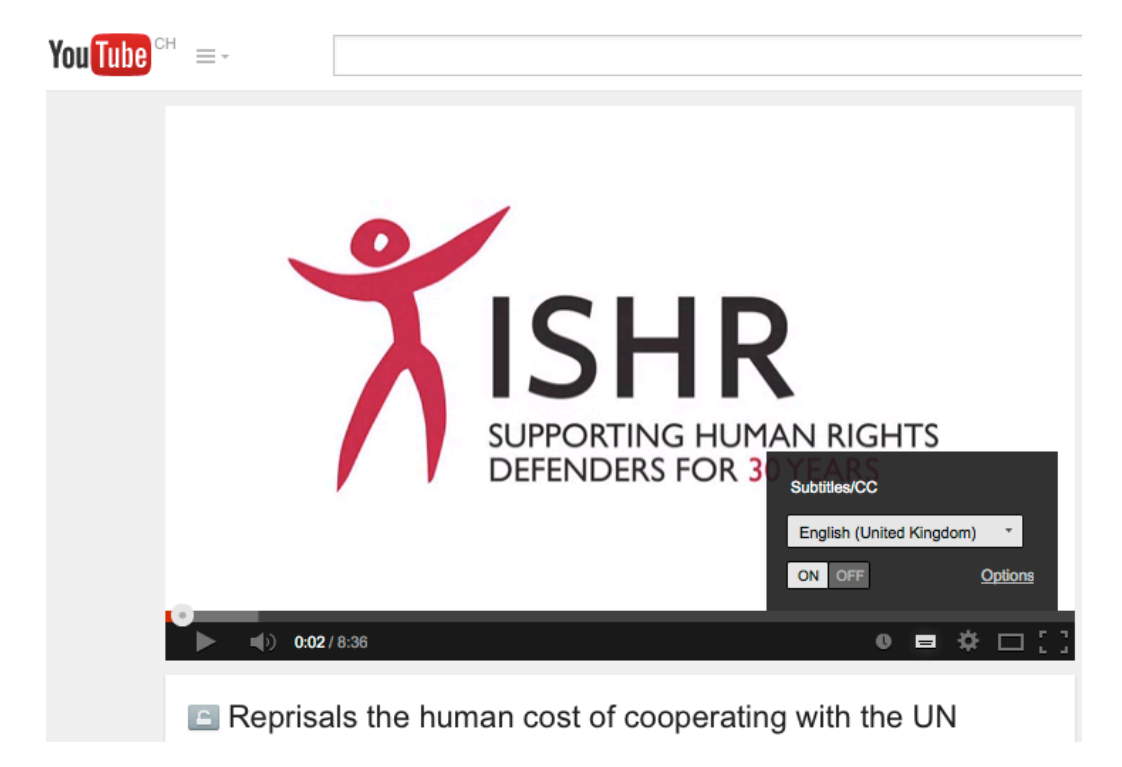

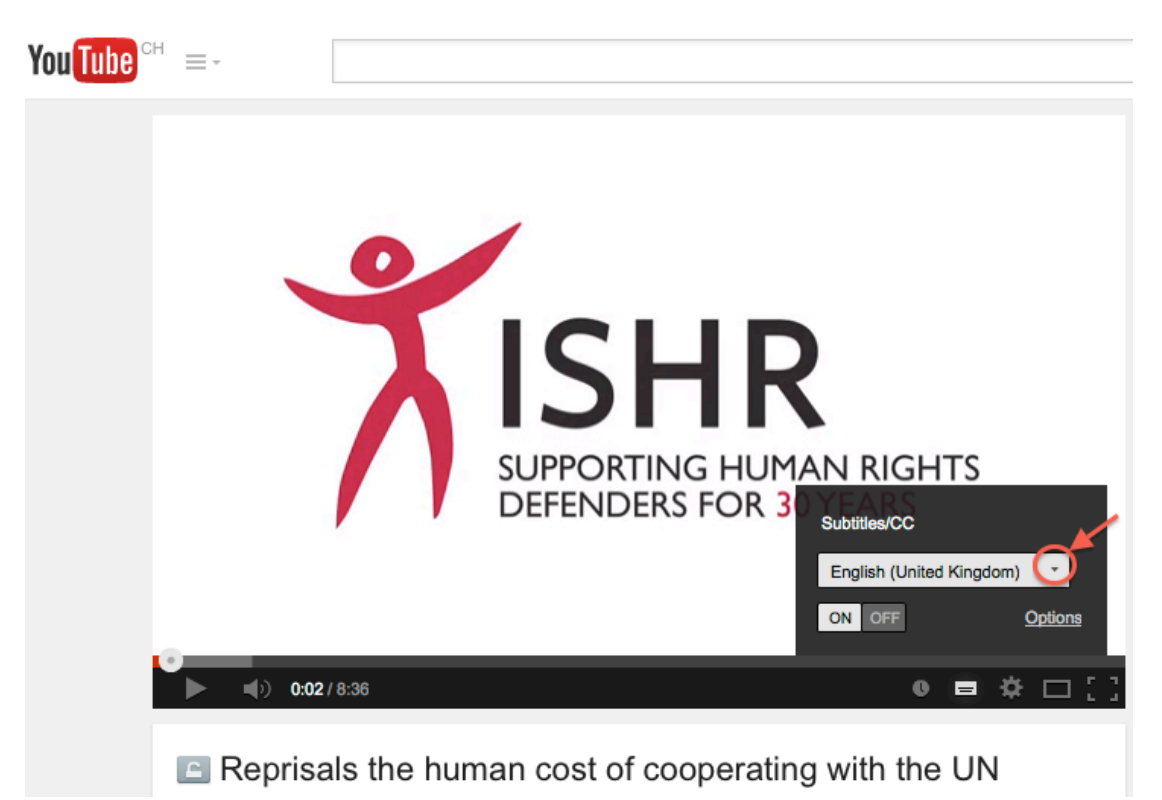

3. Click on the 'arrow' icon to scroll down the options:

4. Select 'Translate captions' option:

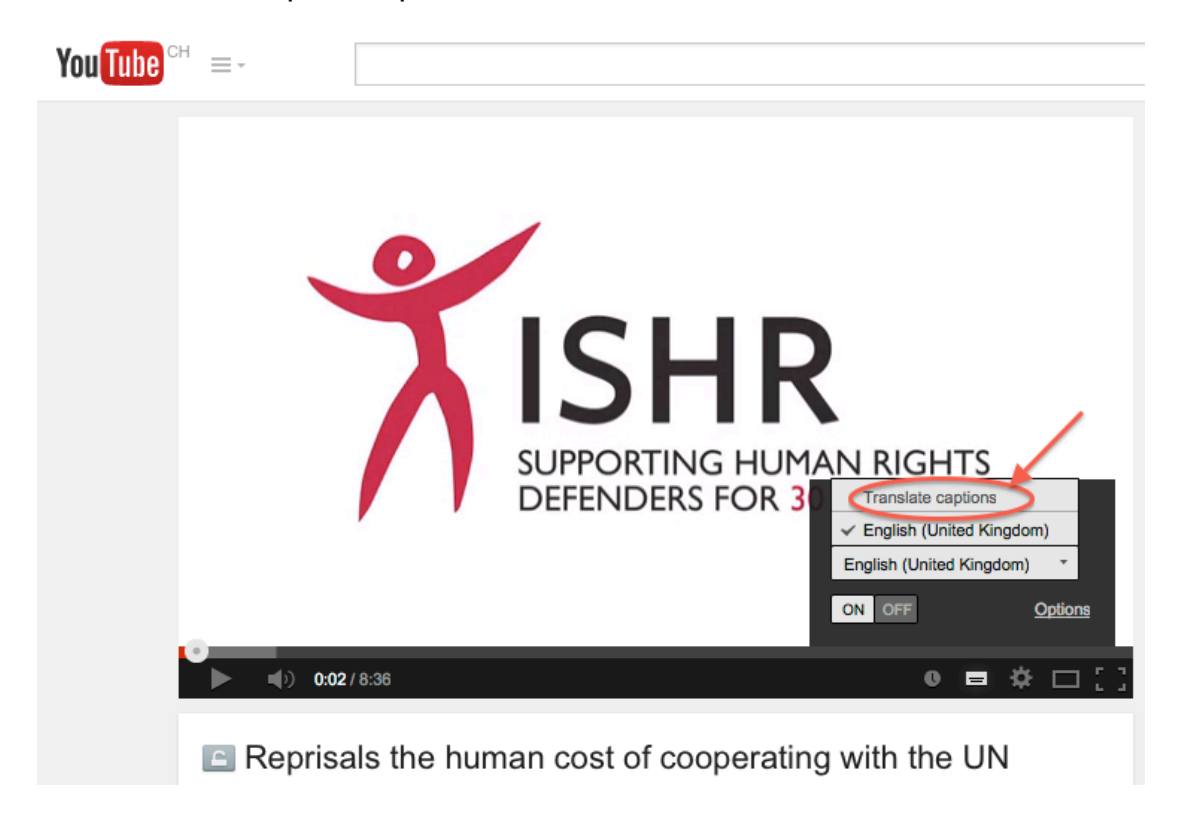

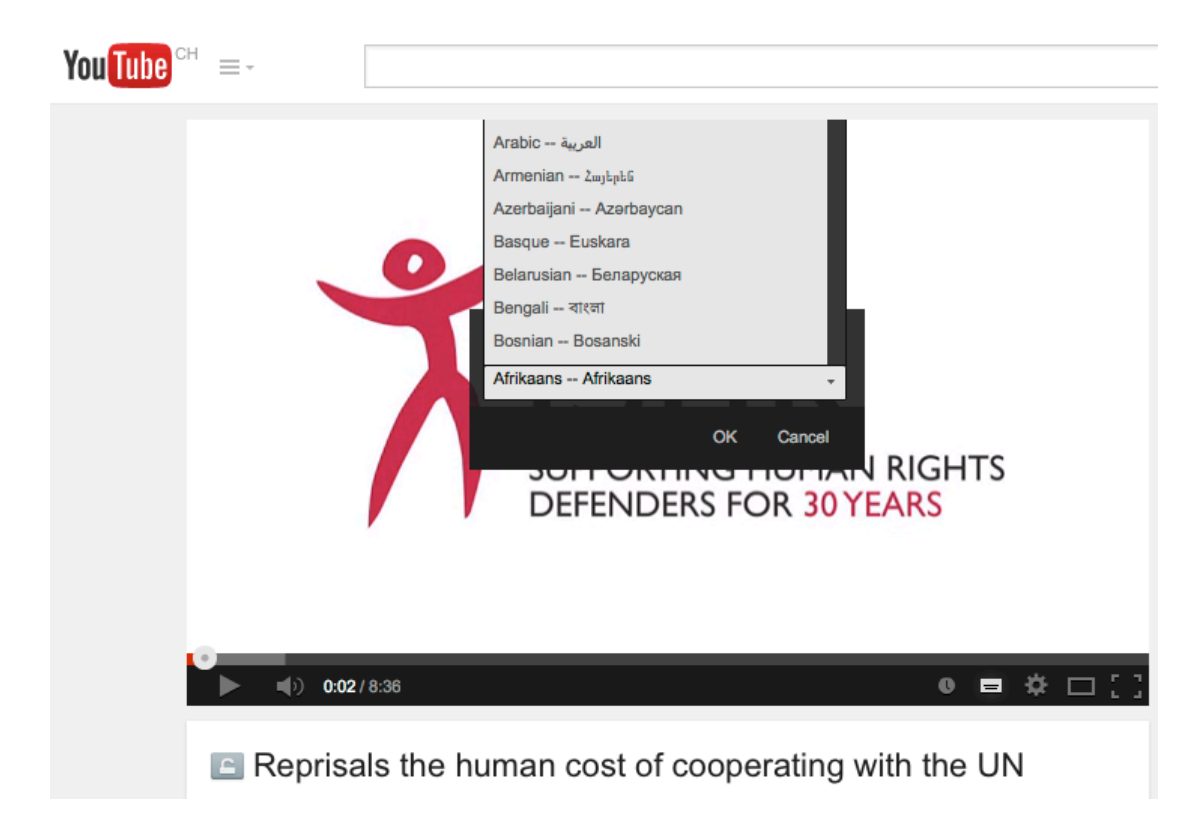

5. Scroll down and you will get a menu of languages to choose from:

6. Select the language you desire to run on translated captions.